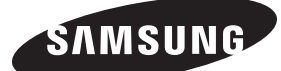

NETWORK BOX Installation Guide

Guide d'installation du BOITIER RESEAU

# Package Contents / Contenu de l'emballage Ports / Ports / Ports

Warranty Card (Not available in some locations) / Carte de garantie

**[Ba**<br>MI0

(Non disponible dans certains pays) Installation Guide Guide d'installation

**[Deutsch]** Packen Sie das Gerät aus und prüfen Sie, ob alle nachfolgend aufgeführten Gegenstände mitgeliefert wurden

MagicInfo Software DVD DVD du logiciel MagicInfo

 $\circledcirc$ 

Unpack the product and check if all of the following contents have been included.

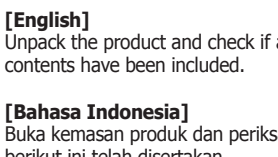

### Buka kemasan produk dan periksa apakah semua isi berikut ini telah disertakan.

**[Français]** Déballez l'appareil et vérifiez si vous disposez bien des éléments suivants.

# BN68-03137R-00 mindegyikét. **[Italiano]** Disimballare il prodotto e verificare che tutte le parti siano presenti. **[Казақ]** алыңыз. **[Polski]** wszystkie poniższe elementy. **[Português]**

#### **[Magyar]** Csomagolja ki a terméket, és ellenőrizze, hogy a csomag tartalmazza-e a következő tartozékok

Құрылғының бумасын шешіп, төмендегі бөлшектерінің барлығы бар екенін тексеріп

Rozpakuj urządzenie i sprawdź, czy są dostępne

Tire o produto da embalagem e verifique se todos os conteúdos seguintes foram incluídos.

**[Русский]** Распакуйте устройство и проверьте комплект поставки.

**[Español]** Desembale el producto y compruebe que no falte ninguna de las piezas siguientes.

**[Svenska]** Packa upp produkten och kontrollera att följande finns med.

**[Türkçe]** Ürünü paketinden çıkarın ve aşağıdaki parçaların pakette olup olmadığını kontrol edin.

#### [日本語] 製品を開梱し、以下の内容がすべて含まれているこ とを確認します。 \* 付属の電源コードセットは本製品のみにご使用ください。 他の電気機器には使用しないでください。

[简体中文] 拆开产品包装,检查是否有以下物件。

[繁體中文] 打開包裝檢查以下物件是否齊全。

**[한국어]** 제품의 포장을 풀고, 모든 구성품이 있는지 확인하세요.

> **]العربية[** أفرغ عبوة المنتج وتحقق من أن كافة المحتويات التالية موجودة داخلها.

#### **[English]**

 $\bigoplus$ 

This product is for industrial purposes. Be sure to install the product in a compatible Samsung Display. (The product cannot be used independently.) Do not attempt to disassemble, repair or altar the product yourself. Do not insert any metal or foreign object into the product. Be sure the product is installed by a professional trained for installation and uninstallation.

Contact Samsung Electronics for details.

#### **[Bahasa Indonesia]**

Produk ini untuk penggunaan industri. Pastikan untuk memasang produk pada Tampilan Samsung yang kompatibel. (Produk tidak dapat digunakan secara terpisah.) Jangan coba membongkar, memperbaiki, atau mengubah sendiri produk ini. Jangan masukkan benda logam atau benda asing apa pun ke dalam produk. Pastikan produk dipasang oleh profesional yang terlatih dalam pemasangan dan pelepasan produk. Hubungi Samsung Electronics untuk rinciannya.

**[Français]**

Ce produit est à usage industriel. Veillez à installer le produit sur un écran Samsung compatible. (Le produit ne peut pas être utilisé indépendamment.) Ne tentez pas de démonter, réparer ou modifier le produit vous-même. N'insérez pas d'objet métallique ou étranger dans le produit. Assurez-vous que le produit est installé par un professionnel formé à l'installation et à la désinstallation Contactez Samsung Electronics pour obtenir plus de détails.

#### **[Deutsch]**

Dies ist ein Gerät zum industriellen Einsatz. Achten Sie darauf, dass das Produkt auf einem kompatiblen Samsung-Bildschirm installiert wird. (Das Gerät kann für sich allein nicht verwendet werden.)

Sie dürfen das Gerät nicht selbst öffnen, reparieren oder verändern. Führen Sie keine Metallgegenstände oder andere Fremdkörper in das Gerät ein. Achten Sie darauf, dass das Gerät von einer für die Installation und Deinstallation geschulten Fachkraft installiert wird. Einzelheiten erfahren Sie bei Samsung Electronics.

#### **[Magyar]**

Ez a termék ipari célokra készült. A terméket csak kompatibilis Samsung kijelzőre telepítse. (A termék önmagában nem használható.) Ne szerelje szét, ne javítsa és ne alakítsa át a terméket. Ne dugjon fém- vagy idegen tárgyakat a termékbe. A termék fel- és leszerelését csak képzett szakember végezheti. A részletekkel kapcsolatban forduljon a Samsung Electronics ügyfélszolgálatához.

#### **[Italiano]**

Questo prodotto è per uso industriale. Installare il prodotto in un Display Samsung compatibile. (Il prodotto non può essere utilizzato separatamente.) Non disassemblare, riparare o modificare il prodotto autonomamente. Non inserire oggetti metallici o corpi estranei all'interno del prodotto. Il prodotto deve essere installato da un tecnico specializzato. Contattare Samsung Electronics per ulteriori dettagli.

対応するサムスン ディスプレイに製品を取り付けてください。 (この製品は単体では使用できません) 、この表面はキャでは反用できません。<br>絶対にご自身で製品を分解、修理または改造しないでください。

らってください。 - - - - - - - - - - 。<br>詳細については Samsung Electronics にお問い合わせください。

**[Казақ]**

Бұл құрылғы өндірістік мақсаттар үшін арналған.

Құрылғыны үйлесімді Samsung дисплейінде орнатқаныңызға сенімді болыңыз.

(Бұл құрылғыны дербес қолдануға болмайды.)

- 
- **[한국어]**<br>이 제품은 산업용 제품입니다.<br>반드시 호환 가능한 삼성전자의 일부 디스플레이 제품에 장착하여 사용하세요.<br>(단독으로는 사용할 수 없습니다.)<br>사용자 임의로 제품을 분리, 수리, 개조하지 마세요.<br>제품을 설치할 때는 제품에 대한 설치 또는 해체 교육을 받은 전문가에게 맡기세요.
- 자세한 내용은 삼성전자로 문의하세요.

Құрылғыны өз бетіңізбен бөлшектемеңіз, жөндемеңіз немесе өзгертпеңіз. Құрылғыға кез келген темір немесе басқа бөгде затта салмаңыз. Құрылғыны кәсіби жаттыққан маман орнатқанына және жойғанына сенімді

болыңыз.

 $\circledR$ 

Мәліметтер алу үшін Samsung Electronics компаниясына хабарласыңыз.

Символ Кедендік одақтың 005/2011 техникалық регламентіне сәйкес қолданылады және осы өнімнің қаптамасын екінші рет пайдалануға арналмағанын және жоюға жататынын көрсетеді. Осы өнімнің қаптамасын азық-түлік өнімдерін сақтау үшін пайдалануға тыйым салынады. Символ қаптаманы жою мүмкіндігін көрсетеді. Символ сандық код және/немесе әріп белгілері түріндегі қаптама материалының белгісімен

толықтырылуы мүмкін.

**[Polski]**

Produkt ma przeznaczenie przemysłowe.

Upewnij się, że produkt jest zainstalowany dla kompatybilnego wyświetlacza firmy

Samsung.

(Produkt nie może być wykorzystywany oddzielnie.)

Nie należy własnoręcznie demontować, naprawiać lub dokonywać zmian produktu. Nie należy umieszczać na urządzeniu żadnych metalowych lub obcych przedmiotów. Upewnij się, że produkt jest montowany i demontowany przez wyszkolonego

specjalistę.

Aby dowiedzieć się więcej, skontaktuj się z firmą Samsung Electronics.

**[Português]**

Este produto é para fins industriais.

Certifique-se de que instala o produto num monitor Samsung compatível.

(O produto não pode ser utilizado independentemente.) Não tente desmontar, reparar ou alterar o produto.

Não introduza objectos de metal ou substâncias estranhas no produto.

Certifique-se de que o produto é instalado por um técnico profissional na instalação

e desinstalação.

Contacte a Samsung Electronics para mais informações.

**[Русский]**

Данное устройство предназначено для промышленного использования. Устройство должно быть установлено на совместимый дисплей Samsung.

(Устройство нельзя использовать отдельно.)

Не пытайтесь самостоятельно ремонтировать, разбирать или вносить

изменения в устройство.

Не вставляйте в устройство металлические или иные посторонние предметы. Установка устройства должна выполняться специалистом по установке и

демонтажу.

 $\begin{picture}(40,40) \put(0,0){\vector(0,1){30}} \put(15,0){\vector(0,1){30}} \put(15,0){\vector(0,1){30}} \put(15,0){\vector(0,1){30}} \put(15,0){\vector(0,1){30}} \put(15,0){\vector(0,1){30}} \put(15,0){\vector(0,1){30}} \put(15,0){\vector(0,1){30}} \put(15,0){\vector(0,1){30}} \put(15,0){\vector(0,1){30}} \put(15,0){\vector(0,1){30}} \put(15,0){\vector(0$ 

Для получения дополнительной информации обратитесь к представителю

Samsung Electronics.

Символ «не для пищевой продукции» применяется в соответствии с техническим регламентом Таможенного союза «О безопасности упаковки» 005/2011 и указывает на то, что упаковка данного продукта не предназначена для повторного использования и подлежит утилизации. Упаковку данного продукта запрещается использовать для хранения пищевой продукции. Символ «петля Мебиуса» указывает на возможность утилизации упаковки. Символ может быть дополнен обозначением материала упаковки в виде цифрового и/или буквенного обозначения.

#### **[Español]** Este producto es para uso industrial. Asegúrese de instalar el producto en una pantalla Samsung compatible.

(Este producto no se puede utilizar por separado.) No intente desmontar, reparar ni modificar el producto usted mismo. No inserte ningún objeto metálico o extraño en el producto. Asegúrese de que el producto lo instala y lo desinstala un profesional acreditado. Póngase en contacto con Samsung Electronics para obtener toda la información.

#### **[Svenska]**

Den här produkten är till för industriella syften. Se till att installera produkten på en kompatibel Samsung-skärm.

(Produkten kan inte användas separat.) Montera inte isär, reparera inte och ändra inte produkten på egen hand. För inte in några metallföremål eller främmande föremål i produkten. Se till att produkten installeras av en fackman när det gäller installation och avinstallation.

Kontakta Samsung Electronics för information. **[Türkçe]**

Bu ürün, endüstriyel kullanım içindir.

Ürünü uyumlu bir Samsung Ekranına taktığınızdan emin olun. (Ürün tek başına kullanılamaz.) Ürünü kendi başınıza parçalarına ayırmaya, onarmaya veya değiştirmeye çalışmayın. Ürünün içine metal parçalar veya yabancı maddeler atmayın.

Ürünün, kurulum ve kaldırma ile ilgili eğitim görmüş profesyonel bir kişi tarafından kurulduğundan emin olun. Ayrıntılar için Samsung Electronics'e danışın.

#### [日本語] この製品は業務用です。

金属や異物を製品の中に入れないでください。 この製品は、取り付けおよび取り外しの訓練を受けた専門技術者に取り付けても

### [简体中文]

本产品用于工业用途。 请确保将本产品安装到兼容的三星显示器。 (本产品不能单独使用。) 请勿尝试自行拆卸、修理或改装本产品。 切勿将任何金属物或异物插入到本产品 请务必由接受过安装及卸载培训的专业人士安装本产品。 请联系三星电子以获取详细信息。

生产企业(TSEC): 天津三星电子有限公司<br>地址(TSEC): 天津经济技术开发区西区江泰路20号<br>生产企业(DONGYU): 中山东域电子有限公司<br>地址(DONGYU): 广东省中山市东区中山五路嘉华电子城内A栋3-4楼

**Bracket** Support

 $\mathbb{C}^{\mathbb{C}^{\mathbb{C}}}$ Screw x (M3 L6) 4EA / Vis (M3 L6) 4EA Screw x (M4 L6) 4EA / Vis (M4 L6) 4EA

#### [繁體中文] 本產品適用於工業用途。

請務必將產品安裝在相容的三星顯示器上。 (本產品不可單獨使用。)

切勿企圖擅自拆卸、維修或改裝本產品。

# **[English]** FFC Cable / câble FFC

切勿將任何金屬或外物插入本產品。 本產品必須由受過安裝和解除安裝訓練的專業人士進行安裝作業。 如需詳細資訊,請聯絡三星電子。

**COLOR** Screw (M4 L8 B-Type) 4EA (for DM\*, DB\*, DH\* models only) /

> **]العربية[** هذا المنتج للأغر اض الصناعية.<br>هذا المنتج للأغر اض الصناعية. تأكد من تركيب المنتج بشاشة عرض متوافقة من Samsung. )ال يمكن استخدام المنتج بشكل منفصل.(

ال تحاول فك المنتج أو إصالحه أو تعديله بنفسك. لا تقم بإدخال اي شيء معدني او غريب في المنتج.<br>تأكد أن المنتج قد تم تركيبه بواسطة متخصص متمرس في تركيب المنتج و فكّه. اتصل بـ Electronics Samsung للحصول على التفاصيل.

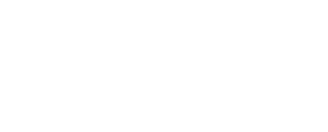

请确保本产品与墙壁之间的距离不小于图中所示距离,以便通风。 确保周围温度低于35°C。

**[العربية]**<br>اترك المسافة المحددة في الصورة على الأقل بين المنتج والحائط من أجل التهوية. تأكد من بقاء درجة الحرارة المحيطة أقل من 35 درجة مئوية.

**[Français]**

**[Deutsch]**

**[M**<br>MI

**[Italiano]**

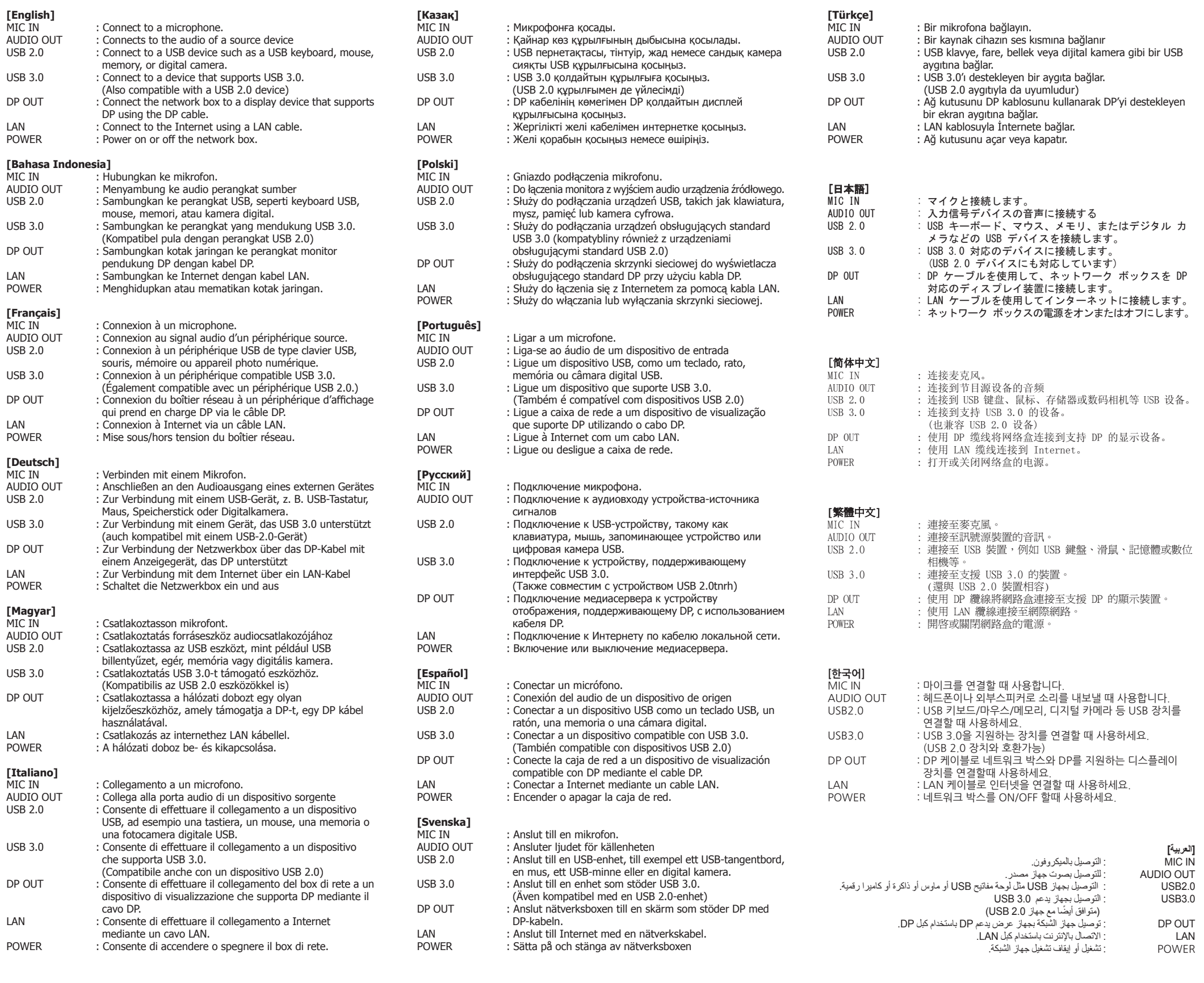

# Installation on a perpendicular or indented wall / Installation sur une paroi perpendiculaire ou un mur en retrait

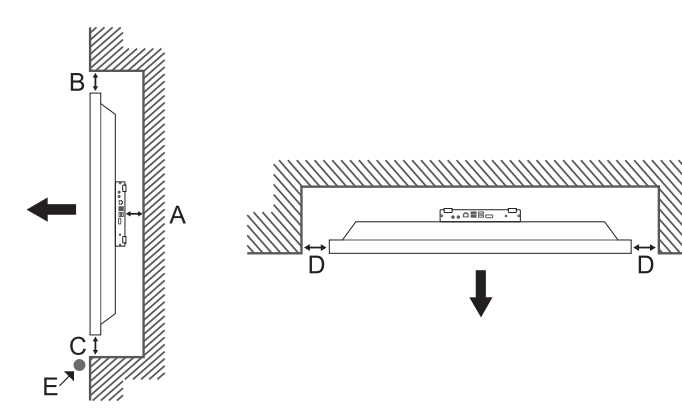

Network box (PIM (Plug In Module)) / Boîtier réseau (PIM (Plug In Module))

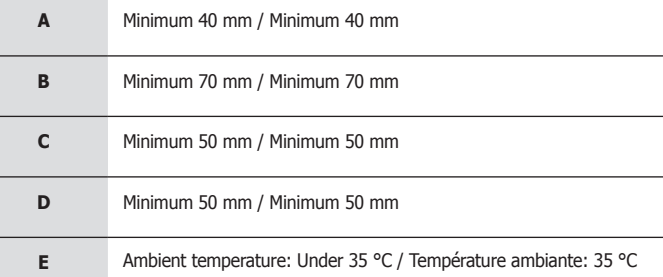

Vis (M4 L8 B-Type) 4EA (pour les modèles DM\*, DB\*, DH\* uniquement)

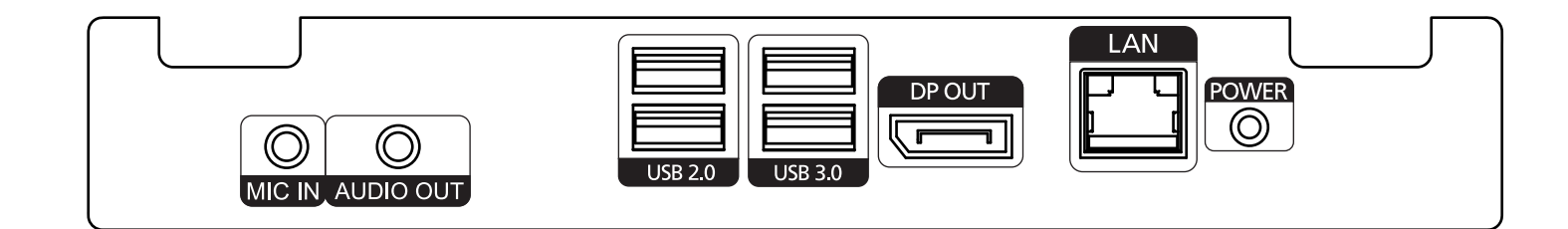

#### **[English]**

Allow at least the space specified in the image between the product and wall for ventilation. Ensure that the ambient temperature is kept below 35 °C. **[Bahasa Indonesia]**

Sediakan ruang antara produk dan dinding untuk ventilasi minimal seperti ditunjukkan oleh gambar. Pastikan temperatur lingkungan terjaga di bawah 35 °C.

**[Français]** Ménagez un espace minimum correspondant aux valeurs spécifiées dans l'illustration entre le produit et le mur pour garantir une bonne ventilation. Assurez-vous que la température ambiante reste inférieure à 35 °C.

**[Deutsch]** Zwischen dem Gerät und der Wand muss zur Belüftung mindestens der im Bild angegebene Abstand eingehalten werden. Die Umgebungstemperatur muss unter 35 °C betragen.

**[Magyar]** A szellőzés érdekében a készülék és a fal között legalább az ábrán előírt távolságot kell hagyni. Ügyeljen arra, hogy a környezeti hőmérséklet 35 °C alatt maradjon.

**[Italiano]** Per consentire la ventilazione è necessario lasciare tra il prodotto e la parete la distanza minima indicata nell'immagine. Assicurarsi che la temperatura dell'ambiente sia inferiore a 35 °C.

**[Казақ]** Желдету үшін, өнім мен қабырға арасында кем дегенде суретте көрсетілгендей орын қалдырыңыз. Қоршаған орта температурасы 35 °C градустан төмен екеніне көз жеткізіңіз.

**[Polski]** Między produktem a ścianą należy zostawić wolną przestrzeń, aby umożliwić wentylację, tak jak pokazano na rysunku. Należy upewnić się, że temperatura otoczenia nie przekracza 35 °C.

**[Português]** Deixe o espaço mínimo especificado na imagem entre o produto e a parede para efeitos de ventilação. Certifique-se de que a temperatura ambiente é mantida abaixo de 35 °C.

#### **[Русский]**

Оставьте расстояние для вентиляции между устройством и стеной не меньше, чем указано на картинке. Температура воздуха должна быть не выше 35 °C.

### **[Español]**

Para permitir una correcta ventilación, entre el producto y la pared debe dejar como mínimo el espacio indicado en la imagen. Asegúrese de que la temperatura ambiente no supera los 35 °C.

**[Svenska]** Lämna minst så mycket utrymme som anges i bilden mellan produkten och väggen för ventilation. Se till att temperaturen i rummet inte stiger över 35 °C.

#### **[Türkçe]**

Havalandırma için ürün ve duvar arasında ilgili resimde belirtilen oranda boşluk bırakın. Oda sıcaklığının 35 ºC'nin altında olması sağlanmalıdır.

## [日本語]

通気のために、製品と壁との間には少なくとも図に示されている程度の隙間を空けてくださ い。 周囲温度は常に 35 °C以下になるようにしてください。

### [简体中文]

### [繁體中文]

產品與牆面間需保持空間做為通風使用,空間距離至少應為圖片所指定的距離。 確保環境溫度保持在 35 °C以下。

**[한국어]** 통풍이 잘되도록 그림과 같이 벽면과 일정 거리 이상을 유지하고 주변 온도가 35 °C를 넘지 않게 하세요.

(For India Only)

This product is RoHS compliant.

For more information on safe disposal and recycling visit our website www.samsung.com/in or contact our Helpline numbers - 18002668282, 180030008282.

В случае возникновения проблемы после установки другой операционной системы вместо операционной системы, предоставляемой с изделием, восстановления предыдущей версии операционной системы или установки программного обеспечения, несовместимого с предоставленной операционной системой, техническая поддержка предоставляться не будет и обращение к специалисту по обслуживанию будет платным. Замена или возме стоимости продукта также будут невозможны.

**[Español]**<br>Si surge algún problema después de cambiar el sistema operativo proporcionado con el producto por un sistema operativo<br>distinto o por la versión anterior del sistema operativo, o de instalar software no compati proporcionado, no podrá beneficiarse del soporte técnico y tendrá que correr con los gastos de la visita de un técnico de mantenimiento. Tampoco podrá optar al cambio del producto ni a un reembolso.

Urünle birlikte sağlanan işletim sisteminin farklı bir işletim sistemine değiştirilmesi, veya işletim sisteminin önceki sürümünün<br>geri yüklenmesi veya sağlanan işletim sistemiyle uyumlu olmayan bir yazılımın yüklenmesi üze de söz konusu olmaz.

### **[Svenska]**

如果在將隨產品提供的作業系統變更爲其他作業系統或舊版本的作業系統後,或者安裝與所提供作業系統不相容的軟體後發生 問題,您將無法享受技術支援,且將對服務技術人員拜訪服務支付費用。 也不提供產品更換或退款服務。 **[한국어]**

Om du byter det operativsystem som följer med produkten till ett annat operativsystem eller återställer det till en tidigare version av operativsystemet eller om du installerar programvara som inte är kompatibel med det medlevererade<br>operativsystemet och det uppstår problem i anslutning till dessa åtgärder, kommer du inte att kunna utny support, och vi kommer dessutom att tvingas ta ut en avgift för ett eventuellt besök av en servicetekniker. Du har inte heller rätt att byta eller lämna tillbaka produkten och få pengarna tillbaka i dessa fall.

#### 2. Press the SOURCE button on the remote control provided with the display device. Next, select Plug In Module. 3. Select the default application you want to run when MagicInfo starts. 4. Enter the IP information. 5. Select a language. (The default language is English.) 6. Select a display mode. 7. Double-check the settings you have just configured. N Default Sound Setting on the PIM is set to HDMI. When connecting the PIM to an OPS display made by another manufacturer that does not support HDMI sound, change the PIM's Sound Setting to Analog. **[Bahasa Indonesia]** 1. Setelah PIM terpasang dan terhubung, nyalakan monitor. 2. Tekan tombol SOURCE pada remote control yang disediakan bersama perangkat monitor. Selanjutnya, pilih Plug In Module. 3. Pilih aplikasi bawaan yang Anda ingin jalankan ketika MagicInfo dimulai. 4. Masukkan informasi IP. 5. Pilih bahasa. (Bahasa bawasan adalah Bahasa Inggris.) 6. Pilih mode tampilan. 7. Periksa lagi pengaturan yang baru Anda konfigurasi. N Default Sound Setting pada PIM diatur ke HDMI. Saat menghubungkan PIM ke penampil OPS produksi perusahaan lain yang tidak mendukung suara HDMI, ubah Sound Setting PIM ke Analog. **[Français]** 1. Une fois le PIM installé et branché, mettez le périphérique d'affichage sous tension. 2. Appuyez sur le bouton SOURCE de la télécommande fournie avec le périphérique d'affichage. Ensuite, sélectionnez Plug In Module. 3. Sélectionnez l'application devant s'exécuter par défaut lors du démarrage de MagicInfo. 4. Entrez les informations IP. 5. Sélectionnez une langue. (La langue par défaut est l'anglais.) 6. Sélectionnez un mode d'affichage. 7. Vérifiez les paramètres que vous venez de définir. N Le paramètre Default Sound Setting du PIM est réglé sur HDMI. Si vous connectez le PIM à un écran OPS provenant d'un autre fabricant et qui ne prend pas en charge le son HDMI, réglez le paramètre Sound Setting du PIM sur Analog. **[Deutsch]** 1. Schalten Sie das Anzeigegerät ein, nachdem Sie das PIM montiert und angeschlossen haben. 2. Drücken Sie auf der mit dem Anzeigegerät gelieferten Fernsteuerung die Taste SOURCE. Wählen Sie nun "Plug In Module" aus. 3. Wählen Sie die Standardanwendung aus, die beim Starten von MagicInfo ausgeführt werden soll.<br>4. Geben Sie die IP-Informationen ein.<br>5. Wählen Sie eine Sprache aus. (Die Standardsprache ist Englisch.) 6. Wählen Sie einen Anzeigemodus aus. 7. Überprüfen Sie die soeben konfigurierten Einstellungen genau. N Default Sound Setting auf dem PIM ist HDMI. Wenn Sie das PIM an einen OPS-Monitor eines anderen Herstellers anschließen, auf dem HDMI-Ton nicht unterstützt wird, ändern Sie die Sound Setting des PIMs auf Analog. **[Magyar]** 1. A PIM-modul felszerelését és csatlakoztatását követően kapcsolja be a kijelzőt. 2. A kijelzőhöz mellékelt távirányítón nyomja meg a SOURCE gombot. Ezután válassza a Plug In Module egységet. 2. Дисплей құрылғысымен бірге берілген қашықтан басқару құралында SOURCE түймесін басыңыз. Одан кейін Plug In Module таңдаңыз. 3. MagicInfo қосылғанда іске қосылғанды қалайтын әдепкі бағдарламаны таңдаңыз. 4. IP ақпаратын енгізіңіз. 5. Тілді таңдаңыз. (Әдепкі тіл - Ағылшын.) 6. Дисплей режимін таңдаңыз. 7. Конфигурацияланған параметрлерді екі рет тексеріңіз.  $\mathcal D$  PIM жүйесіндегі Default Sound Setting параметрі HDMI қызметіне орнатылған. **[Polski]** 1. Po zainstalowaniu i podłączeniu modułu PIM włącz wyświetlacz. In Module. 3. Wybierz domyślną aplikację, która będzie się uruchamiać wraz funkcją MagicInfo. 4. Wprowadź dane adresu IP. 5. Wybierz język. (Językiem domyślnym jest język angielski) 6. Wybierz tryb wyświetlania. 7. Sprawdź skonfigurowane ustawienia. N Dla opcji Default Sound Setting modułu PIM wybrano ustawienie HDMI. **[Português]** seleccione Plug In Module. 3. Seleccione a aplicação predefinida que pretende executar quando o MagicInfo iniciar. 4. Introduza as informações do IP. 5. Seleccione um idioma. (O idioma predefinido é o Inglês.) 6. Seleccione um modo de visualização. 7. Verifique as definições que acabou de configurar. N A Default Sound Setting no PIM está ajustada em HDMI. tting do PIM para Analog. **[Русский]** Module. 3. Выберите приложение по умолчанию, которое должно запускаться вместе с MagicInfo. 4. Введите сведения об IP-адресе. 5. Выберите язык. (Язык по умолчанию — английский.) 6. Выберите режим экрана. .<br>7. Еще раз проверьте установленные настройки

### Entering PIM mode / Passage dans le mode PIM **[English]**

**[Русский** 

### **[Türkçe]**

### [日本語]

- HT\*Fm:<br>製品に付属のオペレーティング システムを別のオペレーティング システムまたは以前のバージョンのオペレーティング システムに変更した後、あるいは付属のオペレーティング システムに対して互換性のないソフトウェアをインストールし<br>た後に問題が発生した場合、技術サポートのサービスを受けることができなくなり、サービス技術者の出張費用も変更され<br>ます。 製品の交換または返品も受け付けられません。

VCCIーA<br>この装置は、 クラスA 情報技術装置です。この装置を家庭環境で使用すると電波妨害を引き起こすことがあります。<br>この場合には使用者が適切な対策を講ずるよう要求されることがあります。

#### [简体中文]

如果将随产品提供的操作系统更改为其他操作系统或先前版本的操作系统,或者安装了与所提供操作系统不兼容的软件,则在 出现问题时您将无法获得技术支持,并且需要付费才能享受技术人员上门服务。 此外,产品也无法退换或退款。 [繁體中文]

제품에 제공되는 운영체제를 다른 운영체제 또는 이전 버전으로 임의 변경하거나, 기본으로 제공된 운영체제를 지원하지 않는 소프트웨어를 설치한 경우, 기술 지원 및 제품 교환, 환불이 불가하고 서비스 요청시 소정의 수수료가 부과됩니다.

[العربيه]<br>في حالة حدوث مشكلة بعد تغيير نظام التشغيل المرفق مع المنتج الم نتائج التمام المراسم التمام المراسم التشاري المراسم المرفق المرفق المرفق المرفق المرفق المرفق المرفق المرفق المرفق المرفق<br>الن تشكن من الاستفادة من ا

1. After installing and connecting the PIM, power on the display device.

- HDMI дыбысын қамтамасыз етпейтін басқа өндіруші көмегімен жасалған OPS дисплейін PIM жүйесіне қосқан кезде PIM жүйесінің Sound Setting параметрін Analog мәніне өзгертіңіз.
- 2. Naciśnij przycisk SOURCE na pilocie dostarczonym z wyświetlaczem. Następnie wybierz opcję Plug
- 
- W przypadku podłączania modułu PIM do monitora OPS innego producenta, nieobsługującego dźwięku HDMI, należy zmienić ustawienie opcji Sound Setting modułu PIM na Analog.
- 1. Depois de instalar e ligar o PIM, ligue o dispositivo de visualização. 2. Prima SOURCE no botão do telecomando fornecido com o dispositivo de visualização. A seguir,
- 
- Quando ligar o PIM a um monitor com OPS de outro fabricante que não suporte som HDMI, altere
- 1. После установки и подключения модуля PIM включите устройство отображения.
- 2. Нажмите кнопку SOURCE на пульте ДУ для устройства отображения. Затем выберите Plug In
- ② В качестве Default Sound Setting для модуля PIM установлено значение HDMI.<br>При подключении модуля PIM к дисплею OPS другого производителя, не поддерживающему звук HDMI,<br>следует изменить Sound Setting модуля PIM на Anal

3. Válassza ki, hogy melyik legyen az alapértelmezett alkalmazás, amelyet a Magicinfo indításakor

futtat.

4. Gépelje be az IP információt.

5. Válasszon egy nyelvet. (Az alapértelmezett nyelv az angol.) 6. Válasszon egy kijelzőési módot.

> ..<br>5. 화면의 회전 타입을 선택하세요. 7. 설정 값을 확인하세요.

- 7. Ellenőrizze a most konfigurált beállításokat. N A PIM Default Sound Setting értéke HDMI.
- Ha a PIM eszközt más gyártó HDMI-támogatás nélküli OPS kompatibilis megjelenítőjéhez csatlakoztatja, akkor módosítsa a PIM Sound Setting értékét Analog beállításra.
- **[Italiano]** 1. Dopo aver installato e collegato il modulo PIM, accendere il dispositivo di visualizzazione. 2. Premere il tasto SOURCE sul telecomando fornito con il dispositivo di visualizzazione. Selezionare
- quindi Plug In Module.
- 3. Selezionare l'applicazione predefinita che si desidera eseguire quando viene avviato MagicInfo. 4. Immettere le informazioni relative all'IP. 5. Selezionare una lingua. (La lingua predefinita è l'inglese.)
	-
- 6. Selezionare una modalità di visualizzazione. 7. Verificare attentamente le impostazioni appena configurate.
	-
- N Default Sound Setting del modulo PIM è impostato su HDMI. Quando si collega il modulo PIM a un display OPS fabbricato da un altro produttore e che non supporta il suono HDMI, modificare l'impostazione Sound Setting del modulo PIM in Analog.

-<br>1. PIM модулін орнатып, жалғағаннан кейін дисплей құрылғысын қуат көзіне қосыңыз.

**[Казақ]**

A hálózati doboznak a készülék belsejébe történő beépítését csak olyan szakember végezheti, akit kiképeztek a készülék szerelésére és szétszedésér

Установка медиасервера внутри устройства должна выполняться техническим специалистом, имеющим навыки установки и демонтажа устройства

[繁體中文] 內部安裝網路盒,請務必由受過產品安裝與拆卸培訓的技師來安裝。

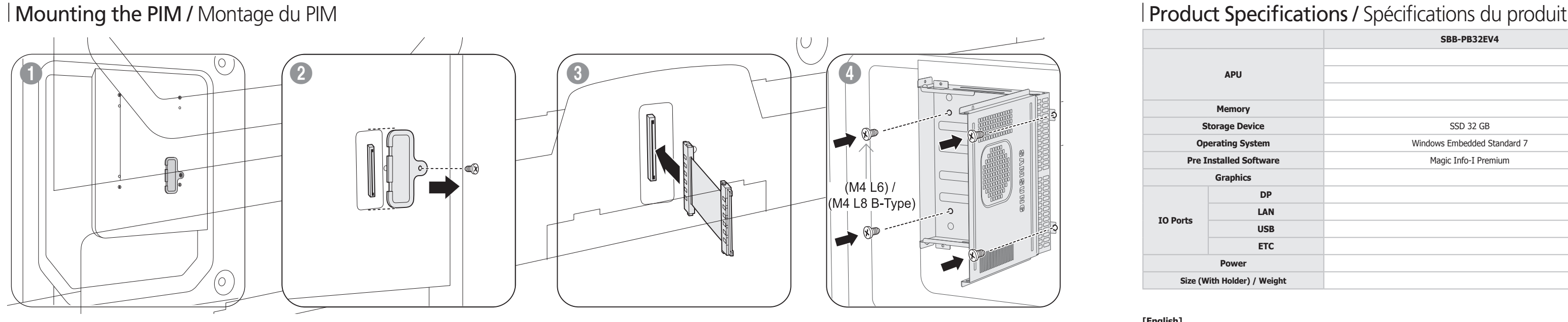

**[English]**<br>If a problem occurs after changing the operating system provided with the product to another operating system or to the previous version of<br>the operating system, or installing software that is not compatible wi technical support and will be charged a fee for a visit from a service technician. A product exchange or refund will also not be available.

Jika terjadi masalah akibat penggantian sistem operasi yang disertakan bersama produk ini dengan sistem operasi<br>versi sebelumnya, atau pemasangan piranti lunak yang tidak cocok dengan sistem operasi yang disediakan, Anda t

Si un problème survient suite au remplacement du système d'exploitation fourni avec le produit par un autre système ou par la version antérieure du même système d'exploitation, ou à l'installation d'un logiciel incompatible avec le système d'exploitation fourni, vous ne pourrez<br>pas bénéficier de l'assistance technique et la visite d'un technicien de serv

Wenn nach der Installation eines anderen als dem mit dem Gerät gelieferten Betriebssystems oder einer vorherigen Version des<br>Betriebssystems oder nach der Installation von Software, die nicht mit dem mitgelieferten Betrieb Außerdem besteht nicht die Möglichkeit, das Gerät auszutauschen oder den Kaufbetrag zurückzuerstatten.

**[Magyar]**<br>Ha probléma merül fel a hálózati dobozhoz mellékelt operációs rendszer módosítása, az operációs rendszer előző verziójának visszaállítása, vagy olyan szoftver telepítése után, amely nem kompatibilis a kapott operációs rendszerrel, akkor nem lesz módja a műszaki támogatás<br>előnyeinek kihasználására és a szerviztechnikus kiszállásáért díjat számítunk fel. Nem le visszatérítésére sem.

**[Italiano]**<br>Se si verifica un problema dopo l'installazione di un sistema operativo diverso da quello fornito con il prodotto, l'utilizzo di una versione precedente del sistema operativo o l'installazione di un software non compatibile con il sistema operativo in dotazione, non sarà possibile<br>usufruire del supporto tecnico e il costo dell'intervento del tecnico verrà addebi

#### **[Español]**

**[Português]** Se ocorrer um problema após alterar o sistema operativo fornecido com a caixa de rede por outro ou pela versão anterior do mesmo, ou ao instalar software que não é compatível com o sistema operativo fornecido, não poderá beneficiar da assistência técnica e ser-lhe-á cobrada<br>uma taxa pelo serviço de um técnico de assistência. Também não poderá trocar o prod

To install the network box inside the product, ensure it is installed by a technician who is trained to install and disassemble the product.

 $*$  Ensure the fan  $($   $\triangle)$  is facing outward.  $*$  Ensure the vents ( $\bullet$ ) are not blocked by an object.

Pour installer le boîtier réseau au sein du produit, assurez-vous de faire appel à un technicien formé à l'installation et au démontage du produit. \* Assurez-vous que le ventilateur (4) est orienté vers l'extérieur.

\* Veillez à ce que les évents ( ) ne soient pas bloqués par un objet.

**[Deutsch]** Der Einbau der Netzwerkbox im Inneren des Geräts darf nur von einem Techniker durchgeführt werden, der für den Einbau und Ausbau des Geräts geschult ist. \* Stellen Sie sicher, dass der Lüfter (4) nach außen zeigt.

\* Stellen Sie sicher, dass die Lüftungsöffnungen (B) nicht durch Gegenstände blockiert sind.

- 1. Tras instalar y conectar el PIM, encienda el dispositivo de pantalla.
- 2. Pulse el botón SOURCE en el mando a distancia incluido con el dispositivo de pantalla. A continuación, seleccione Plug In Module.
- 3. Seleccione la aplicación predeterminada que desee que se ejecute cuando MagicInfo se inicie. 4. Indique la información de IP. 5. Seleccione un idioma. (El idioma predeterminado es inglés.)
- 6. Seleccione un modo de visualización.
- 7. Vuelva a comprobar los valores que acaba de configurar. N Default Sound Setting en el PIM se ha establecido como HDMI.
- Al conectar el PIM a una pantalla OPS de otro fabricante que no admita sonido HDMI deberá modificar Sound Setting en el PIM y establecerlo como Analog.
- 
- **[Svenska]**<br>1. När du har installerat och anslutit PIM-modulen startar du skärmen.<br>2. Tryck på knappen SOURCE på fjärrkontrollen som följer med skärmen. Välj sedan Plug In Module. 3. Välj vilket standarprogram som ska köras när MagicInfo startas.
- 1. Ange IP-information
- 5. Välj språk. (Standardspråket är engelska.) 6. Välj visningsläge.
- 
- 7. Kontrollera de inställningar du just har konfigurerat.<br>|Ø Default Sound Setting på PIM-modulen är inställd på HDMI.<br>När du ansluter PIM-modulen till en OPS-skärm från en annan tillverkare och denna skärm inte stöder HDMI-ljud ändrar du Sound Setting på PIM-modulen till Analog.

Per installare il box di rete all'interno del prodotto, assicurarsi che tale operazione venga eseguita da un tecnico preparato per l'installazione e lo smontaggio del prodotto. \* Assicurarsi che la ventola (A) sia rivolta verso l'esterno.  $\epsilon$  Assicurarsi che le aperture di ventilazione ( $\epsilon$ ) non siano bloccate da oggetti.

Instalacja skrzynki sieciowej wewnątrz urządzenia powinna być przeprowadzona przez technika wyszkolonego w zakresie instalacji i demontowania produktu. \* Wentylator (4) powinien być skierowany na zewnątrz. \* Sprawdzić, czy żaden przedmiot nie blokuje otworów (.) wentylacyjnych.

**[Türkçe]**

Para instalar a caixa de rede dentro do produto, certifique-se de que a instalação é feita por um técnico com formação para a instalação e desmontagem do produto. \* Certifique-se de que a ventoinha ((4) está virada para fora. \* Certifique-se de que as saídas de ar (.) não são bloqueadas por objetos.

- 1. PIM'ti taktıktan ve bağladıktan sonra ekran aygıtını açın.
- 2. Ekran aygıtıyla birlikte verilen uzaktan kumandadaki SOURCE düğmesine basın. Ardından Plug In Module seçeneğini seçin.
- 3. MagicInfo başlatıldığında çalıştırılmasını istediğiniz varsayılan uygulamayı seçin. 4. IP bilgilerini girin.
- 5. Dil seçin. (Varsayılan dil İngilizcedir.)
- 6. Görüntüleme modu seçin.
- 7. Yeni yapılandırdığınız ayarları bir kez daha denetleyin.
- N PIM üzerindeki Default Sound Setting HDMI seçeneğine ayarlıdır.
- PIM'yi başka bir üreticiye ait ve HDMI ses desteklemeyen bir OPS ekrana bağlarken, change the PIM'nin Sound Setting ayarını Analog seçeneğine getirin.

Om du vill installera nätverksboxen inuti produkten, ser du till att arbetet sköts av en tekniker som är utbildad för installation och demontering av produkten. \* Se till att fläkten (@) är riktad utåt. \* Se till att ventilationsöppningarna (<sup>3</sup>) inte blockeras.

Ağ kutusunu ürünün içine kurmak için, bunun ürünü kurmak ve kaldırmak konusunda eğitimli bir teknisyen tarafından yapıldığından emin olun. \* Fanın ( ) dışa doğru baktığından emin olun.

\* Havalandırma deliklerinin ( ) herhangi bir nesne ile tıkanmasına izin vermeyin.

#### [日本語]

- 1. PIM の取り付けおよび接続の完了後、ディスプレイの電源をオンにします。
- 2. ディスプレイに付属しているリモコンの SOURCE を押します。 次に Plug In Module を選択します。 3. MagicInfo を起動したときに実行するデフォルトのアプリケーションを選択します。

|Ø| PIM の Default Sound Setting は、HDMI に設定されています。<br>| HDMI サウンドに対応していない他社製の OPS ディスプレイに PIM を接続する場合、PIM の Sound<br>| Setting を Analog に変更してください。

-<br>连接 PIM 至其他制造商生产的不支持 HDMI 声音的 OPS 显示设备时, 请将 PIM 的 Sound Setting

連接 PIM 至其他製造商生產的不支援 HDMI 聲音的 OPS 顯示裝置時,請將 PIM 的 Sound Setting

ネットワーク ボックスの製品への取り付けは、必ず製品の設置および解体の訓練を 受けた技術者が行ってください。 \* ファン (4) が外向きであることを確認してください。

\* 通気口 (B) を物で塞がないようにしてください。

要将网络盒安装到产品内部,请确保由受过产品安装和拆卸培训的技术人员进行安装。 \* 确保风扇 (△) 朝外。 \* 确保没有物品阻碍通风口 (B)

- 4. IP 情報を入力します。
- 
- 5. 言語を選択します。(デフォルトの言語は英語です。) 6. ディスプレイ モードを選択します。 7. 先ほど行った設定をダブルクリックします。

[繁體中文] .<br>『要在產品內部安裝網路盒,請務必由受過產品安裝與拆卸培訓的技師來安裝。  $*$  確保風扇 ( $\bigcirc$ ) 朝外

 $*$ 請不要讓任何物體阻塞通風口 $( \text{\textcircled{0}} )$ 

#### **[한국어]** 제품 내부에 설치할 때는 제품에 대한 설치 또는 해체 교육을 받은 전문가에게 맡기세요. \* FAN 부위(4)를 위쪽으로 하여 장착하세요. \* 통풍구(3)가 막히지 않게 주의하세요.

[简体中文]

1. 在安装并连接 PIM 后,打开显示设备的电源。

**[العربية]**<br>لتركيب جهاز الشبكة داخل المنتج، يجب تركيبه عن طريق فني مدرَّب على فك المنتج وتركيبه. \* تأكد من توجيه المروحة ) ( إلى الخارج. \* تأكد من عدم انسداد فتحات ) ( التهوية بأي شيء. 2. 按显示设备随附的遥控器上的 SOURCE 按钮。 然后选择 Plug In Module。

3. 选择 MagicInfo 启动时要运行的默认应用程序。

CALIFORNIA USA ONLY (Applicable for networking models only.) This Perchlorate warning applies only to primary CR(Manganese Dioxide) Lithium coin cells in the product sold or distributed ONLY in California USA"Perchloate Material - special handling may apply, See www.dtsc.ca.gov/hazardouswaste/ perchlorate.

 $\rightarrow \infty$  $(M3 L6)$ B

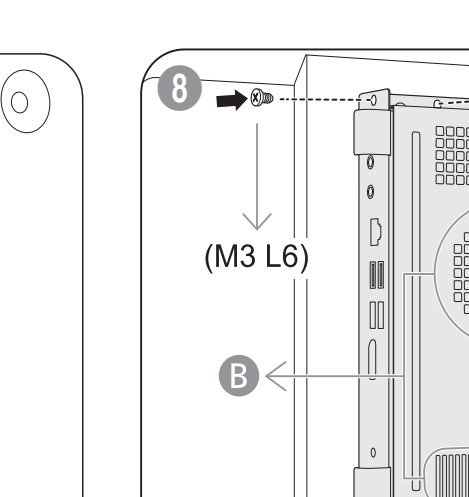

4. 输入 IP 信息。

5. 选择一种语言。(默认语言为英语。)

6. 选择显示模式。 7. 检查您已配置的设置。

N PIM 上的 Default Sound Setting 设为 HDMI。

设为 Analog。 [繁體中文]

1. 在安裝並連接 PIM 之後,開啟顯示裝置的電源。

2. 按顯示裝置隨附的遙控器上的 SOURCE 按鈕。 然後選擇 Plug In Module。

4. 輸入 IP 資訊。

5. 選擇語言。(預設語言為英文。)

6. 選擇顯示模式。 7. 仔細檢查剛完成的設定。

N PIM 上的 Default Sound Setting 設為 HDMI。

. 選擇在 MagicInfo 啓動時您要執行的預設應用程式。

設為 Analog。

**[한국어]** 1. PIM의 설치 및 연결이 완료되면, 디스플레이 기기의 전원을 켜세요.

2. 디스플레이 기기에 제공된 리모컨의 SOURCE 버튼을 눌러, Plug In Module을 선택하세요. 3. 시작 프로그램으로 설정할 Application을 선택하세요.

4. IP 정보를 입력하세요. 5. 사용하고자 하는 언어를 선택하세요. (기본언어는 영어입니다.)

N PIM의 Default Sound Setting은 HDMI 출력으로 설정되어 있습니다. HDMI Sound를 지원하지 않는 타사의 OPS Display를 PIM과 연결할 때에는 PIM의 Sound Setting을 Analog로 변경한 후 사용하시기 바랍니다.

⁄طّ) Default Sound Setting المرجرد بوحدة PIM مضبوط على HDMI.<br>عد توصيل وحدة PIM (PPS) بشألة PIM (توحيز بمراصفات الآرميزل) لمفترح ومصنّعة بواسطة شركة مصنّعة أخرى لا تدعم صو HDMI+<br>ينبغي تغيير Sound Setting الخاص برحدة PIM إل

[**العربية]**<br>1 بعد تركيب وحدة CPIM وتوصيلها، قم بتشغيل جهاز العرض.<br>2. اضغط على الزر SOURCE العرجود بجهاز التحكم عن بُعد العرفق مع جهاز العرض. ثم حدد Plug In Module.<br>3. حدد التطبيق الاقتراضني الذي ترغب في تشغيله عند بدء Mag

5. حدد لغة. (الإنجليزية هي اللغة الافتراضية.)<br>6. حدد وضع العرض.<br>7. انقر نقرًا مزدوجًا فوق الإعدادات التي قمت بتكوينها.

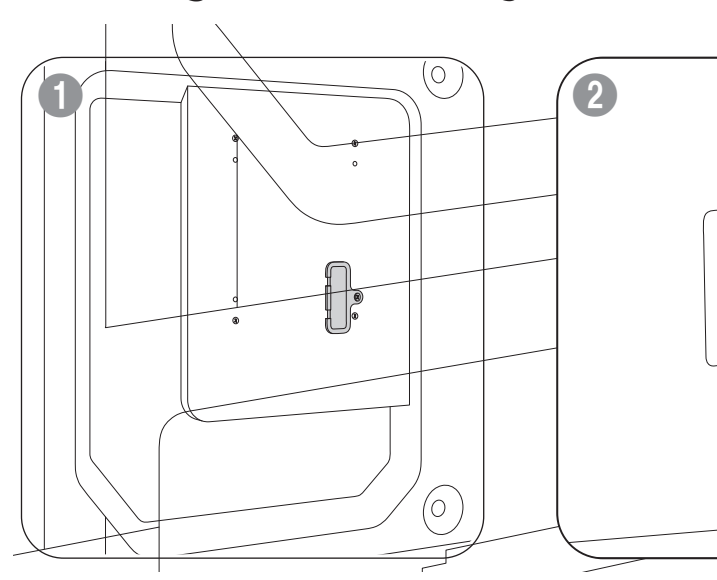

**[English]** To install the network box inside the product, ensure it is installed by a technician who is trained to install and disassemble the product.

### **[Bahasa Indonesia]**

Pemasangan kotak jaringan di dalam produk hanya boleh dilakukan oleh teknisi yang terlatih memasang dan mengurai produk.

**[Français]** Pour installer le boîtier réseau au sein du produit, assurez-vous de faire appel à un technicien formé à l'installation et au démontage du produit.

### **[Deutsch]**

Der Einbau der Netzwerkbox im Inneren des Geräts darf nur von einem Techniker durchgeführt werden, der für den Einbau und Ausbau des Geräts geschult ist.

### **[Magyar]**

#### **[Italiano]**

Per installare il box di rete all'interno del prodotto, assicurarsi che tale operazione venga eseguita da un tecnico preparato per l'installazione e lo smontaggio del prodotto.

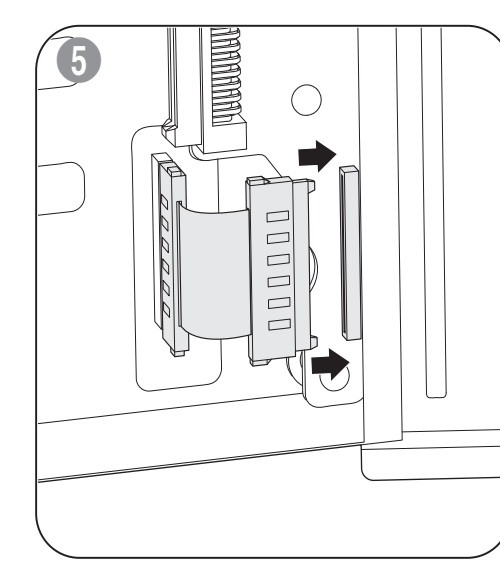

**[Казақ]**

Желі қорабын өнім ішіне орнату үшін мұны өнімді орнатуға және бөлшектеуге

үйренген техникалық маманның жүзеге асыруына көз жеткізіңіз.

technika wyszkolonego w zakresie instalacji i demontowania produktu

**[Polski]**

Instalacja skrzynki sieciowej wewnątrz urządzenia powinna być przeprowadzona przez

**[Português]**

Para instalar a caixa de rede dentro do produto, certifique-se de que a instalação é feita

por um técnico com formação para a instalação e desmontagem do produto.

 $*$  Тесіктерді ( $\circledB$ ) ешқандай заттың жауып тұрмағандығына көз жеткізіңіз.

**[Русский]**

**[Español]**

Para instalar la caja de red dentro del producto, asegúrese de que la instala un técnico

acreditado.

**[Svenska]**

Om du vill installera nätverksboxen inuti produkten, ser du till att arbetet sköts av en

tekniker som är utbildad för installation och demontering av produkten.

**[Türkçe]** Ağ kutusunu ürünün içine kurmak için, bunun ürünü kurmak ve kaldırmak konusunda eğitimli bir teknisyen tarafından yapıldığından emin olun.

[日本語] ネットワーク ボックスの製品への取り付けは、必ず製品の設置および解体の訓練を 受けた技術者が行ってください。

[简体中文] 要将网络盒安装到产品内部,请确保由受过产品安装和拆卸培训的技术人员进行安装。

**[한국어]** 제품 내부에 설치할 때는 제품에 대한 설치 또는 해체 교육을 받은 전문가에게 맡기세요.

**[العربية]**<br>لتركيب جهاز الشبكة داخل المنتج، يجب تركيبه عن طريق فني مدرَّب على فك المنتج وتركيبه.

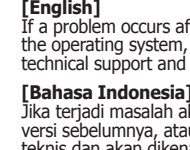

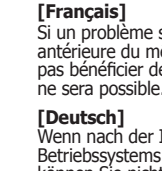

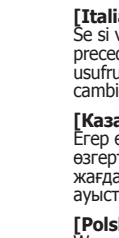

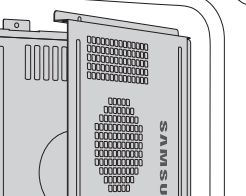

**[Казақ]** Егер өніммен бірге берілетін операциялық жүйе басқа операциялық жүйеге немесе операциялық жүйенің алдыңғы нұсқасына өзгертілгеннен кейін немесе операциялық жүйемен үйлеспейтін бағдарламалық жасақтама орнатылғаннан кейін ақау орын алған жағдайда техникалық қолдау көрсетілмейді және қызмет көрсету техникалық маманының келуі үшін ақы алынады. Құрылғыны ауыстырып алуға немесе қайтаруға болмайды.

**[Polski]**<br>W przypadku pojawienia się problemu po zmianie systemu operacyjnego dostarczonego z produktem na inny system operacyjny lub po przywróceniu poprzedniej wersji systemu operacyjnego bądź zainstalowania oprogramowania niezgodnego z dostarczonym systemem<br>operacyjnym, użytkownik nie będzie mógł skorzystać ze wsparcia technicznego, a wizyta technika ser

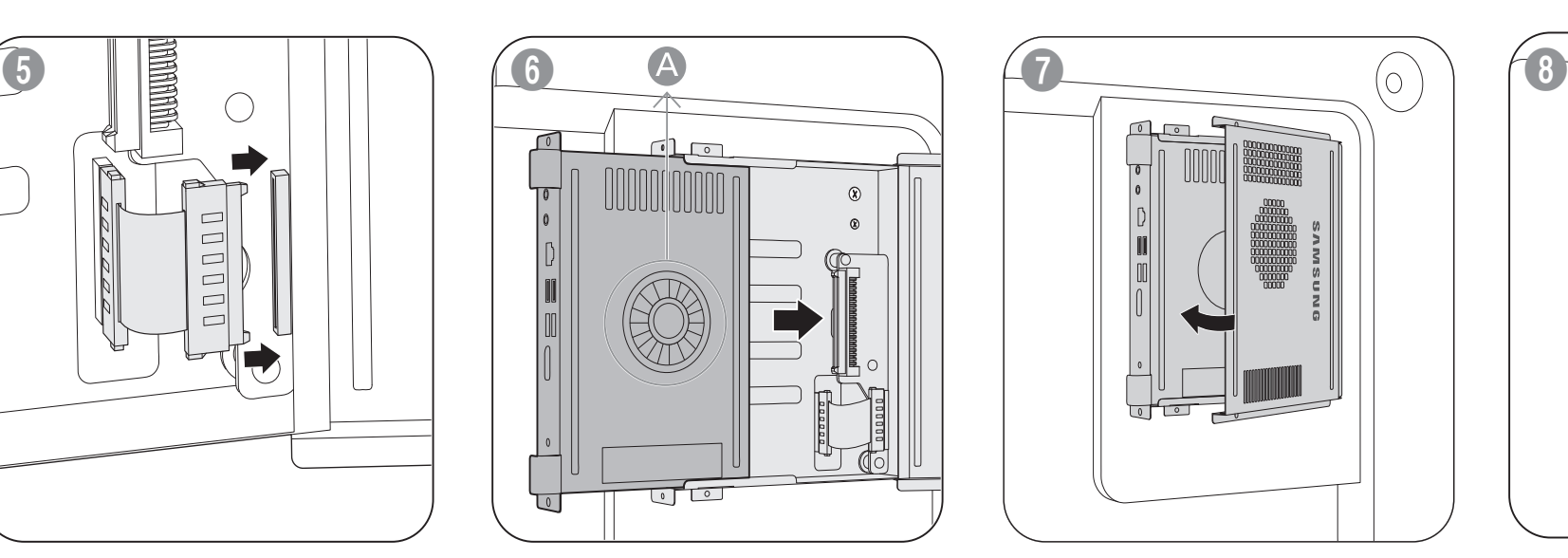

#### **[English]**

**[Bahasa Indonesia]**

Pemasangan kotak jaringan di dalam produk hanya boleh dilakukan oleh teknisi yang terlatih memasang dan mengurai produk.

\* Pastikan kipas (A) menghadap ke luar.

\* Pastikan ventilasi (B) tidak terhalang benda apa pun.

#### **[Français]**

#### **[Magyar]**

A hálózati doboznak a készülék belsejébe történő beépítését csak olyan szakember végezheti, akit kiképeztek a készülék szerelésére és szétszedésére.

\* Ügyeljen arra, hogy a ventilátor (4) kifelé nézzen. \* Ügyeljen arra, hogy a szellőzőnyílásokat (@) semmilyen tárggyal ne takarja el.

#### **[Italiano]**

### **[Казақ]**

Желі қорабын өнім ішіне орнату үшін мұны өнімді орнатуға және бөлшектеуге үйренген техникалық маманның жүзеге асыруына көз жеткізіңіз. \* Желдеткіш ( ) алға қарап тұрғанына көз жеткізіңіз.

#### **[Polski]**

#### **[Português]**

#### **[Русский]**

Установка медиасервера внутри устройства должна выполняться техническим специалистом, имеющим навыки установки и демонтажа устройства. • Убедитесь, что вентилятор ( ) направлен наружу.  $*$  Убедитесь, что вентиляционные отверстия ( $\circledB$ ) не закрыты посторонними объектами.

#### **[Español]**

Para instalar la caja de red dentro del producto, asegúrese de que la instala un técnico acreditado. \* Asegúrese de que el ventilador ( ) apunta hacia fuera. \* Asegúrese también de que ningún objeto obstruya las ranuras de ventilación ( ).

#### **[Svenska]**

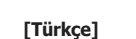

#### [日本語]

#### [简体中文]

(USA only)

Dispose unwanted electronics through an approved recycler.To find the nearest recycling location, go to our

website:www.samsung.com/recyclingdirect or call, (877) 278 - 0799

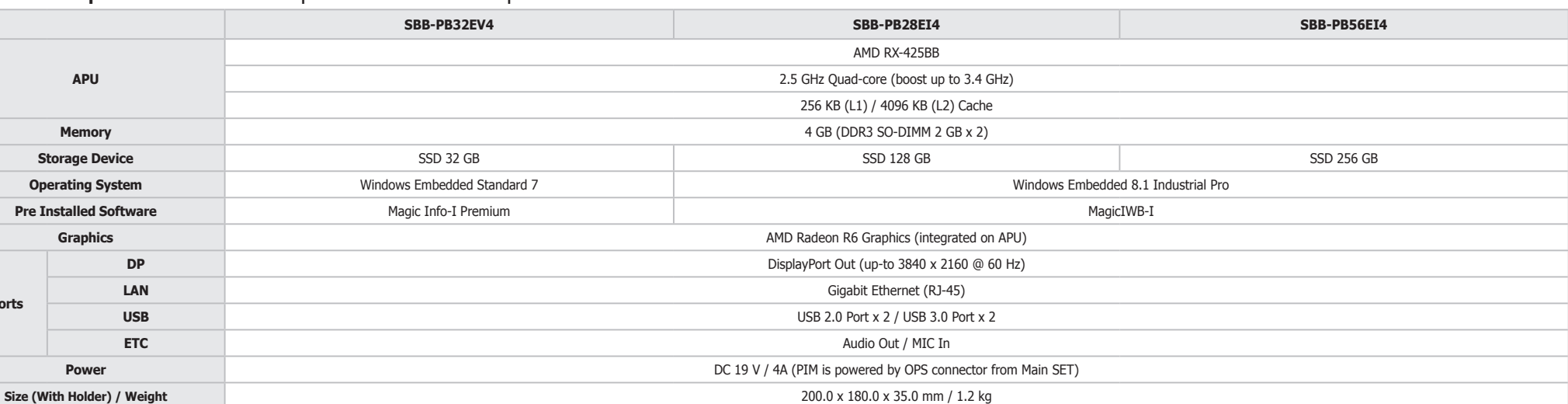

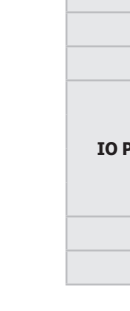